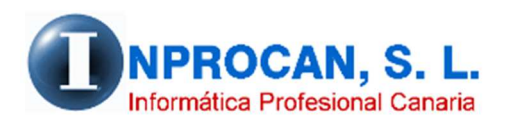

**Inprocan, S.L.**  Juan Domínguez Pérez, 19, 3º, Oficina 18. 35008 – Las Palmas de Gran Canaria Teléfono: 928463341

## **Cómo calcula el programa las Bases de cotización en ERTE, IT...**

## **BASES DE COTIZACIÓN EN ERTE, IT y Alta sin Retribución.**

Cuando un trabajador está en ERTE, IT o Alta sin Retribución, el programa investiga cual fue la última nómina calculada sin estas incidencias y estas son las bases de cotización que va a utilizar para calcular las del mes con la incidencia. (*Base mes anterior / días cotizados mes anterior = Base diaria para calcular la base de cotización del mes con la incidencia*).

Ahora bien, puede haber situaciones en que el usuario no esté de acuerdo con estas bases, bien porque el mes anterior se pagó una gratificación, comisión o cualquier concepto que aumentó la base normal de cotización, porque el ERTE va a estar a media jornada o por cualquier otra razón. Para estos casos el programa tiene 2 opciones:

## **1ª Opción: Modificar las bases del mes anterior para hacer el cálculo. (Las bases reales se mantendrán en su historial).**

Esto se hace desde el botón que hay en la pestaña *4.Seg.Social* del formulario del productor. Si tienen calculada la nómina no le va a permitir modificar dichas bases por lo que tendrá que anular el cálculo antes de proceder a la modificación.

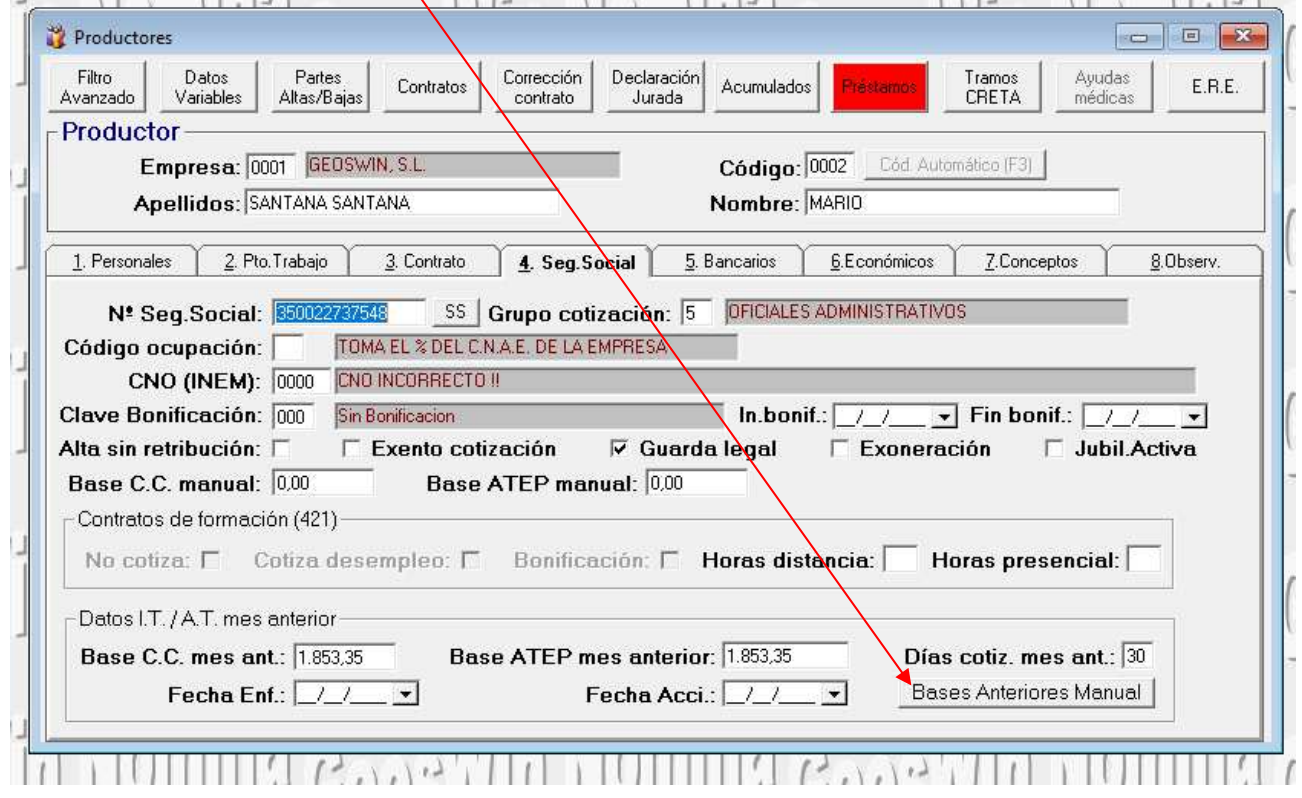

Una vez pulsado se abrirá la siguiente pantalla donde el usuario deberá poner manualmente las bases de cotización y los días cotizados que quiere que el sistema tome como mes anterior.

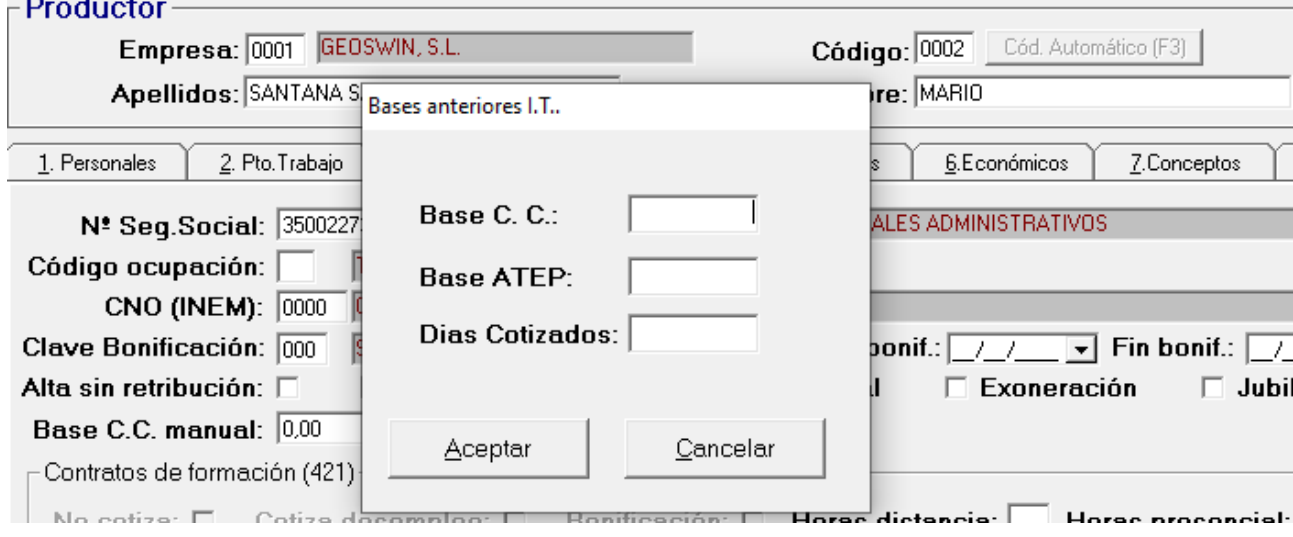

## **2ª Opción: Fijar manualmente las bases de cotización que quiere que salga en las nóminas.**

Estas bases se pondrán también en la pestaña *4.Seg.Social* del formulario del productor.

Se tiene que poner la base del mes que el programa se encargará de hacerla  $e\hat{n}$  proporción a los días cotizados. Por ejemplo, si un productor es baja el día 10 y el usuario guigre que como base de cotización salga 400€, si pone ese importe el programa hará el siguiente cálculo: *400 / 30 x 10* por lo que saldrá 133,33.

Por eso insisto que la base que deben poner es la mensual.

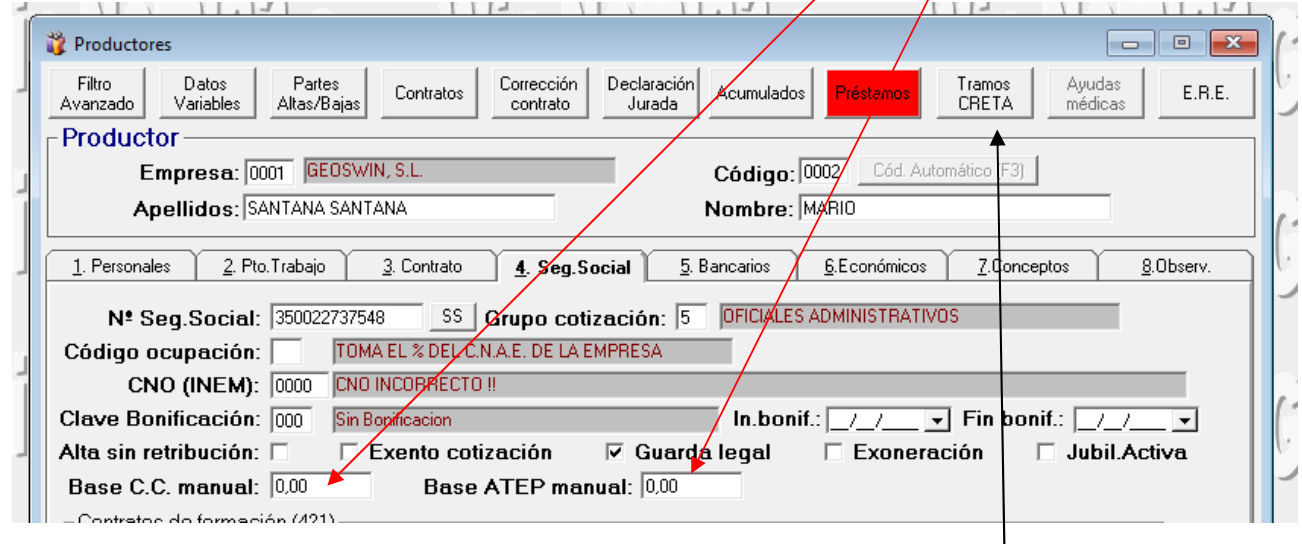

**MUY IMPORTANTE:** Hay usuarios que están modificando las bases en los tramos CRETA. Tienen que saber que las bases de los tramos CRETA las utiliza el programa solo para los envíos de los Seguros Sociales. Las bases que tomará la aplicación para los listados de costos, estadísticas, certificados de empresa, etc. serán las que estén grabadas en el CIM (Nómina del mes). Con esto les quiero decir que si tienen que modificar una base de cotización lo hagan como se les ha detallado anteriormente para que la nómina esté acorde con las bases del tramo CRETA. El tramo lo pueden modificar si es a efecto de cambiar períodos de cotización del mes pero sin variar el total de la base de cotización.